# 경기인 등록신청(PC) 사용자 매뉴얼

# 제 · 개정 이력

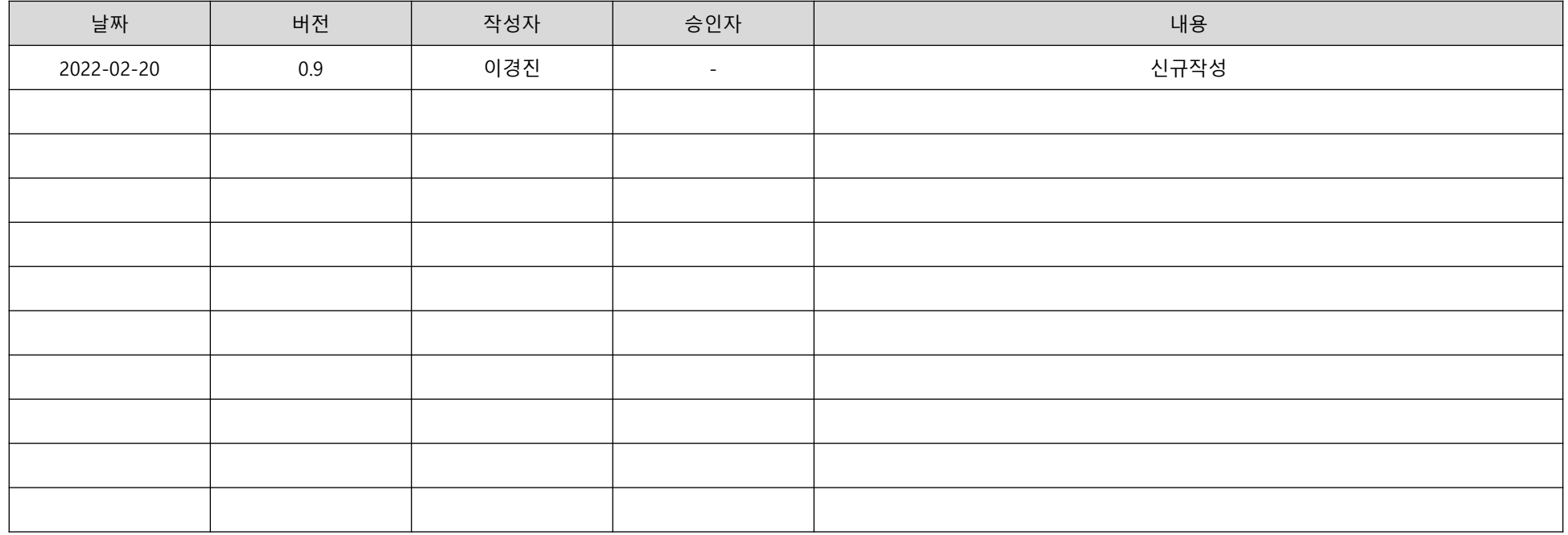

※ 작성방법 각 산출물의 파일 버전은 최초작성 0.5, PL승인 0.7, 품질승인 0.8, PM승인 0.9, 고객승인 1.0으로 하고 승인 후 변경이 있을 경우, 정수자리를 1씩 증가시켜 관리한다. \* 변경 사유 : 최초작성/내용수정/내용추가/내용삭제로 구분하여 기입

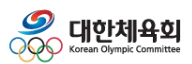

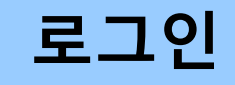

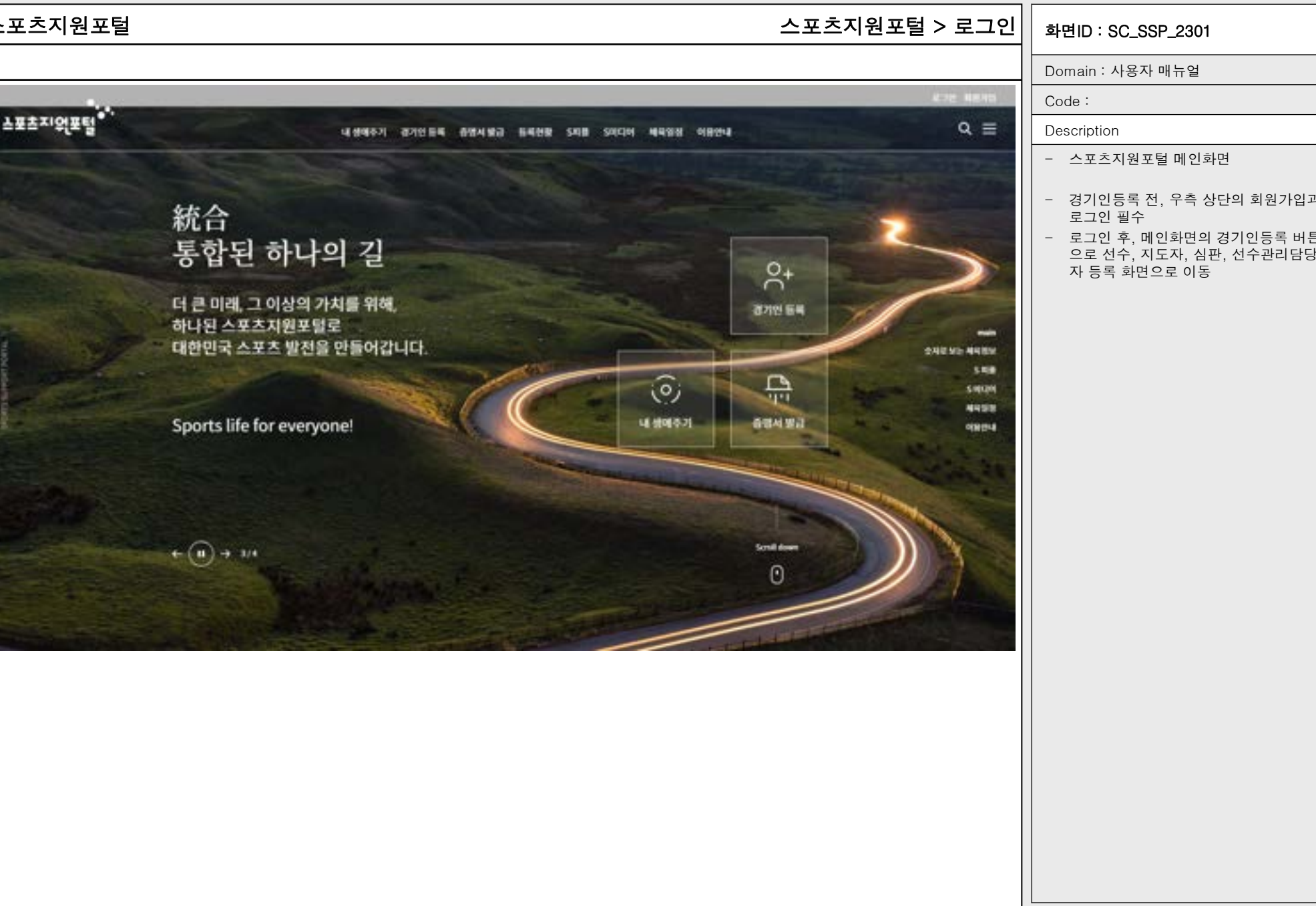

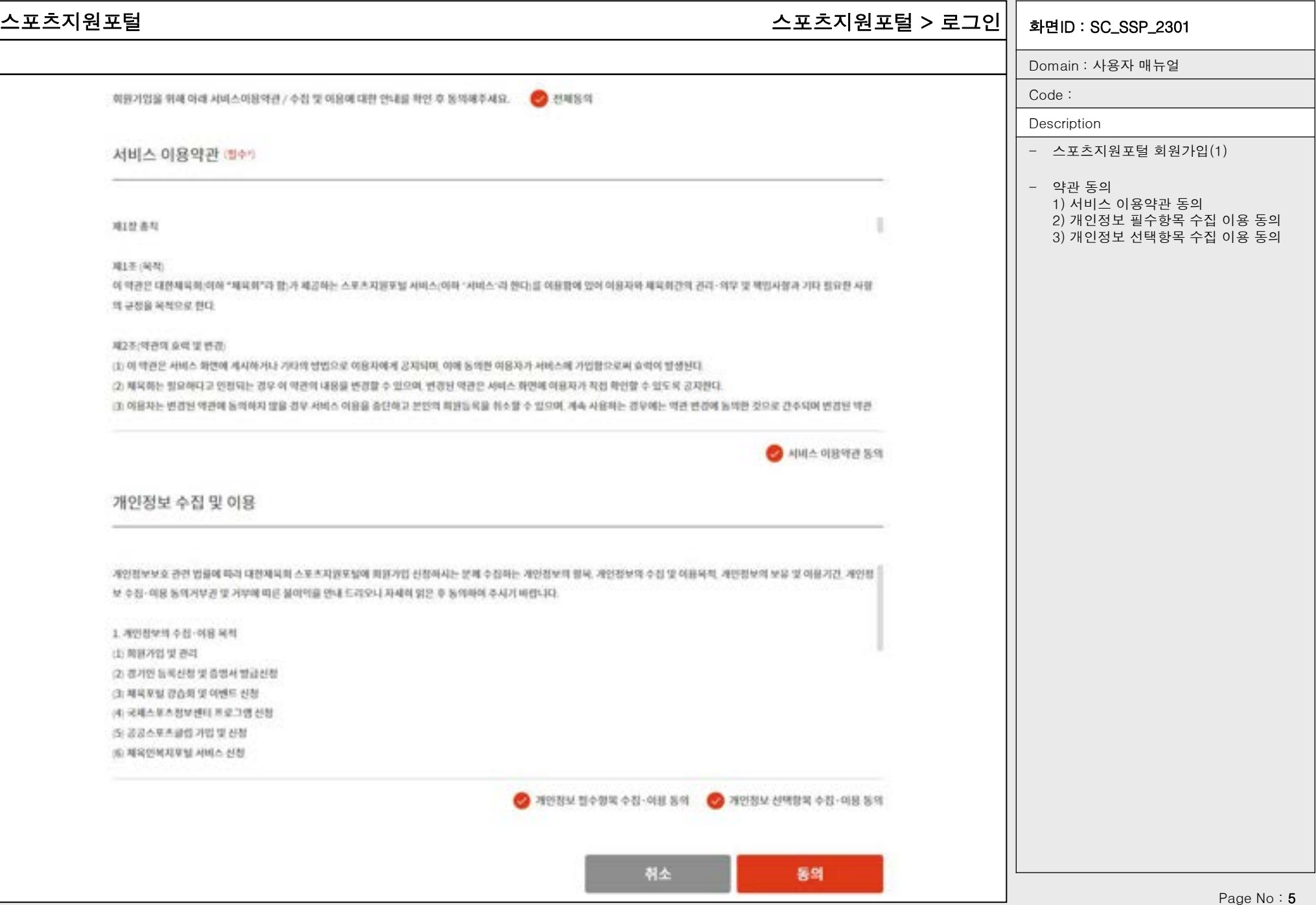

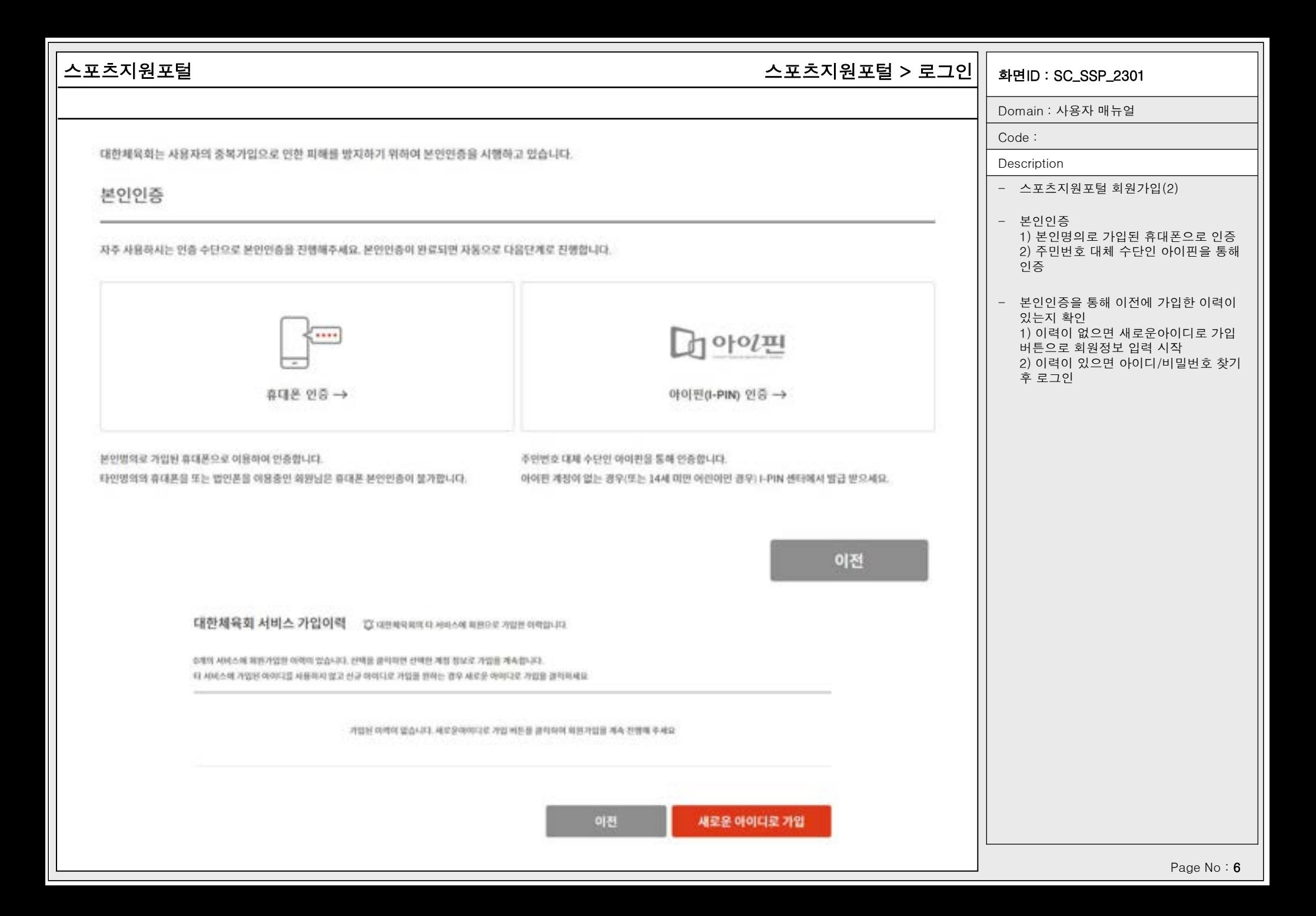

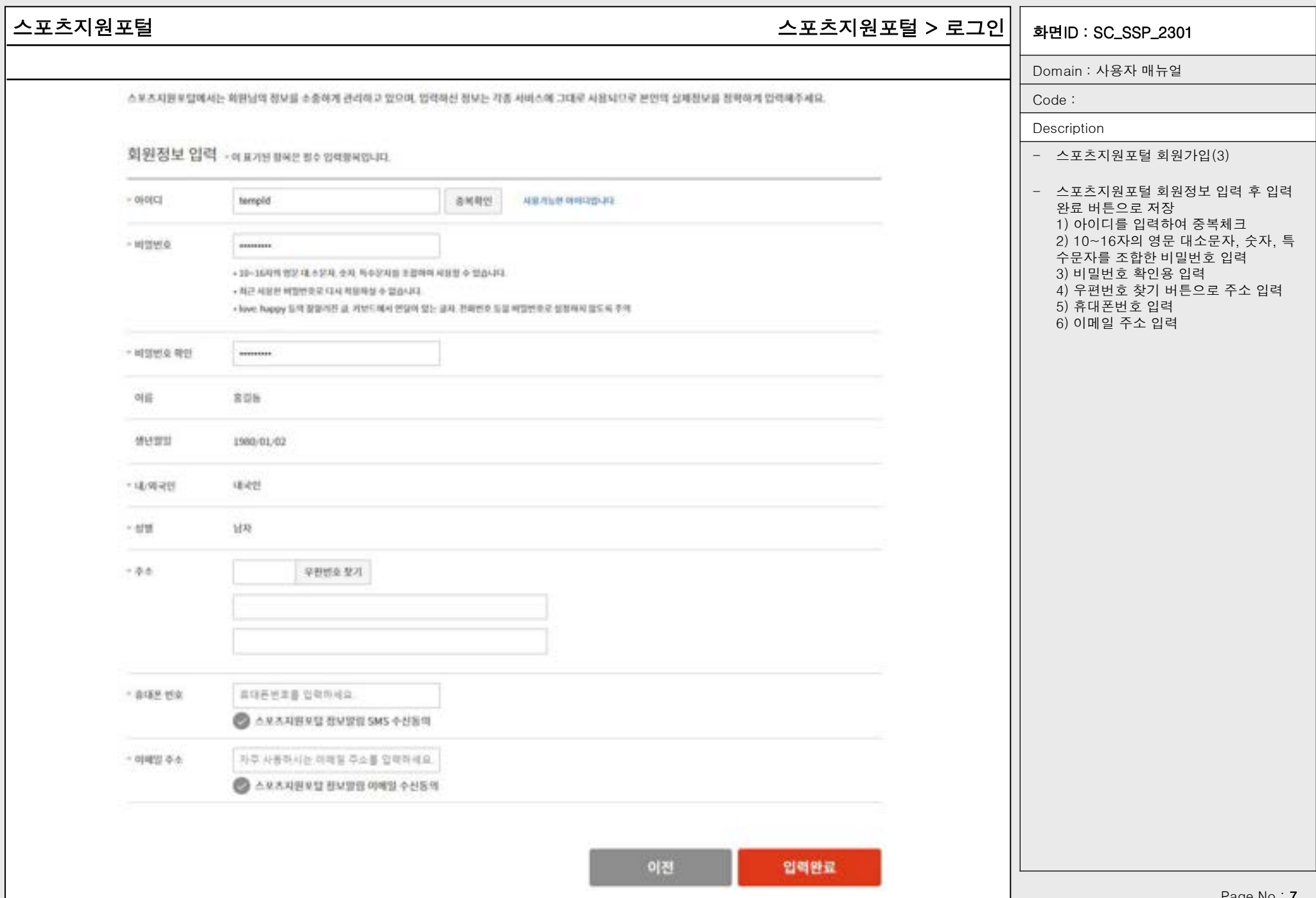

Page No : 7

# 스포츠지원포털 기능 - The Section Active Proteins Active Proteins Active Active Active Proteins Active Proteins Active A

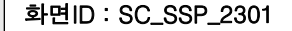

Domain : 사용자 매뉴얼

Code :

Description

- 스포츠지원포털 로그인

- 스포츠지원포털 아이디와 비밀번호를 입 력하여 로그인

- 지원 기능 1) 본인명의휴대폰 또는 아이핀인증을 통해 아이디 찾기 2) 아이디를 입력하여 회원가입 시 등록 된 휴대폰번호 또는 이메일로 임시 비밀 번호 발급하여 비밀번호 찾기 3) 회원가입 4) 소셜계정 연동하신 분들에 한하여 간 편로그인 지원

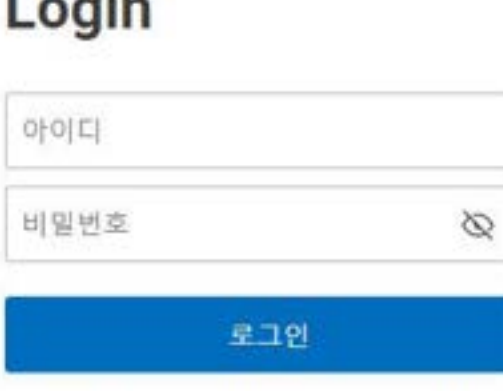

아이디 찾기 비밀번호 찾기 회원가입

## 간편로그인

 $1 - 1$ 

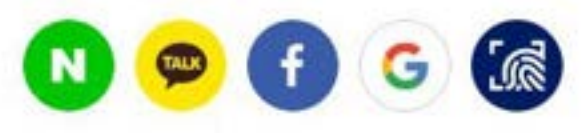

간편로그인은 회원가입 후 소설계정 연동하신 분들에 한하여 지원되는 서비스입니다.

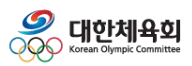

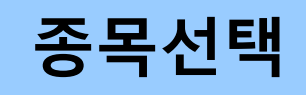

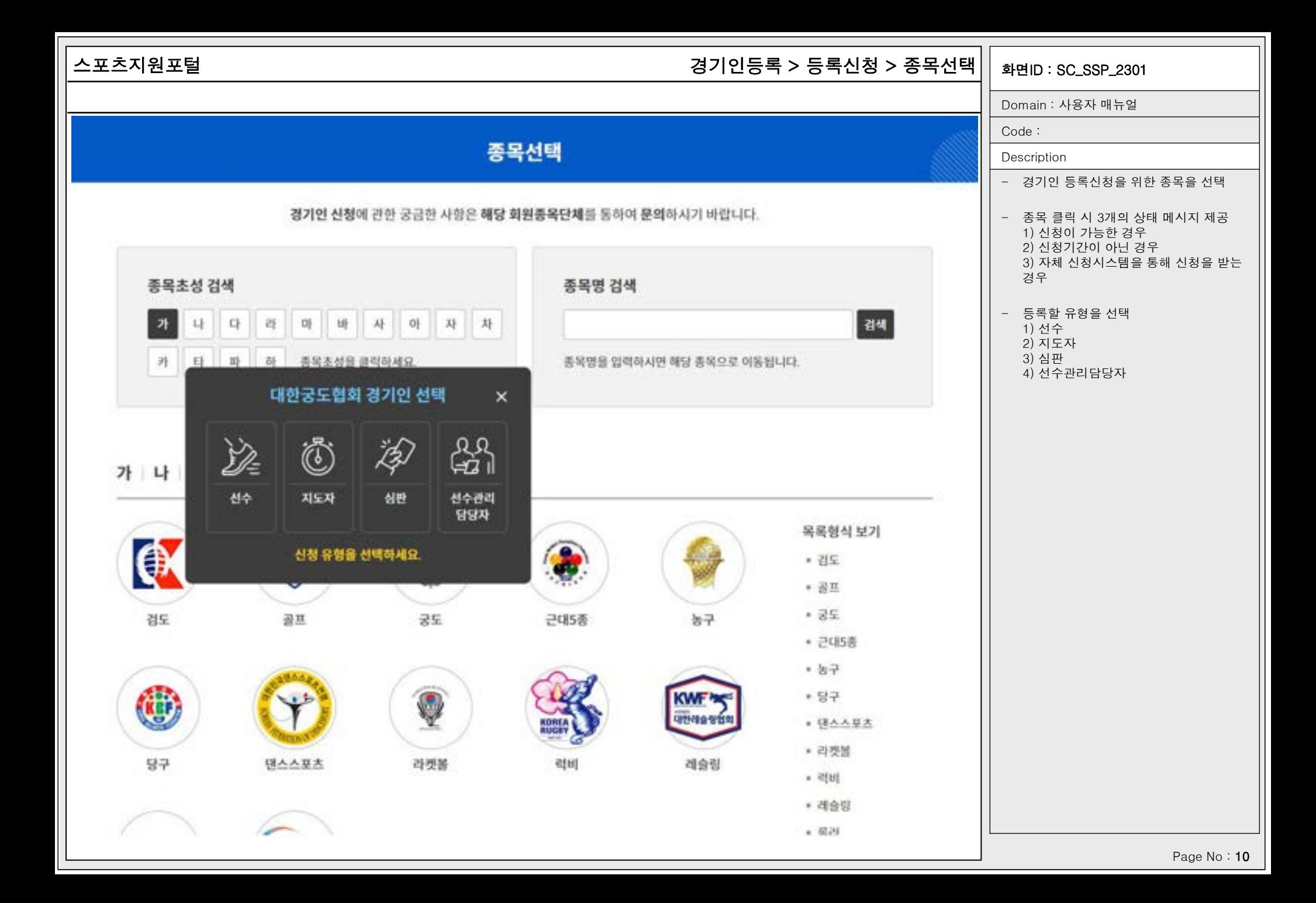

## 스포츠지원포털 화면ID : SC\_SSP\_2401\_01 경기인등록 > 등록신청 > 선수등록 > 등록신청 > 약관동의

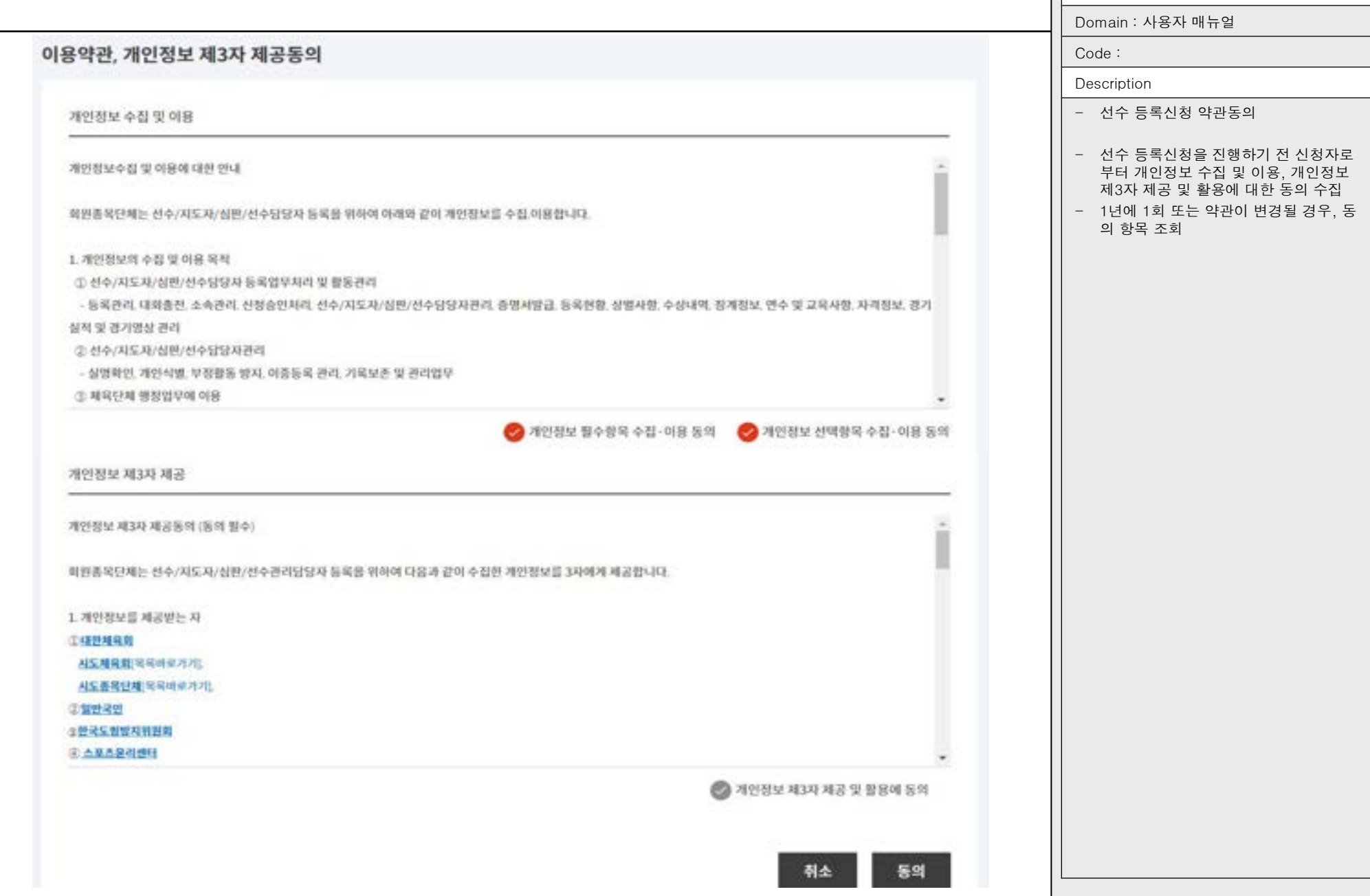

![](_page_11_Picture_159.jpeg)

# 스포츠지원포털 화면ID : SC\_SSP\_2401\_01 경기인등록 > 등록신청 > 선수등록 > 등록신청 > 법정대리인 본인인증

![](_page_11_Picture_160.jpeg)

![](_page_12_Picture_0.jpeg)

# 이용안내

Page No : 13

개인정보처리방침

# 스포츠지원포털 기준 - The Section Act Telecommunic Act Telecommunic Act Telecommunic Act Telecommunic Act Telecommunic A

Domain : 사용자 매뉴얼

Code :

Description - 회원종목별 개인정보처리방침을 조회

![](_page_13_Picture_101.jpeg)

대한궁도협회 (이하 '협회'라 한다)는 개인정보 보호법 제30조에 따라 정보주체의 개인정보를 보호하고 이와 관련한 고층을 신 속하고 원활하게 처리할 수 있도록 하기 위하여 다음과 같이 개인정보 처리방침을 수립 공개합니다.

제1조(개인정보의 체리목적) 협회는 다음의 목적을 위하여 개인정보를 처리합니다. 처리하고 있는 개인정보는 다음의 목적 이 외의 용도로는 이용되지 않으며, 이용 목적이 변경되는 경우에는 개인정보 보호법 제18조에 따라 별도의 동의를 받는 등 필요 한 조치를 이행할 예정입니다.

1.선수/지도자/심판/선수관리담당자 등록업무처리 및 활동관리 : 동목관리, 대회출전, 소속관리, 선청승인처리, 증명서발급, 등록현활, 수상내역, 정계정보, 경기실적 및 경기영상 관리

2. 선수/지도자/심판/선수관리담당자관리 : 실명확인, 개인식별, 부정활동 방지, 이중등록 관리, 기록보존 및 관리업무

3. 체육단체 행정업무에 이용 : 국가대표 및 후보선수 관리, 전국(통계 소년)체육대회 등 총합대회 및 총목별 경기운영 등 결과 관리동

4. 선수지원 및 관련 서비스 제공에의 활용 : 은퇴선수지원, 학교체육지원, 국가대표선수양성 등의 지원 사업에 따른 활용 및 체공. 선수.지도자.심판.선수관리담당자 활동 파악. 선수.지도자.심판.선수관리담당자 등록현황/동계

제2조(개인정보의 처리 및 보유기간) ① 협회는 법령에 따른 개인정보 보유.아용기간 또는 정보주체로부터 개인정보를 수집시 에 동의받은 개인정보 보유 이용기간 내에서 개인정보를 처리 보유합니다.

- ② 각각의 개인정보 처리 및 보유 기간은 다음과 같습니다.
- 1. 선수 정보: 준영구
- 2. 지도자 정보: 준영구
- 3. 심판 정보 : 준영구

4. 선수관리담당자 정보: 준영구

제3조(개인정보의 제3자 제공) ① 합회는 정보주체의 개인정보를 제1조(개인정보의 처리 목적)에서 명시한 범위 내에서만 처 리하며, 정보주체의 동의, 법률의 특별한 규정 등 개인정보 보호법 제17조에 해당하는 경우에만 개인정보를 제3자에게 제공함 니다.

2 협회는 다음과 같이 개인정보를 제3자에게 제공하고 있습니다.

![](_page_14_Picture_88.jpeg)

# 스포츠지원포털 화면ID : SC\_SSP\_2201\_02 경기인등록 > 1:1문의 > 상세정보조회

Domain : 사용자 매뉴얼

- 1:1문의 상세정보조회

조회할 수 있도록 처리

시지를 표시하고 종료

1) 로그인 한 사용자가 작성한 경우에만

2) 파라미터 변조로 진입한 경우, 에러메

- 수정을 클릭하여 수정화면으로 이동 1) 답변이 완료된 경우, 수정 불가 - 삭제를 클릭하여 게시물 삭제 1) 답변이 완료된 경우, 삭제 불가

- 목록을 클릭하여 목록으로 이동

Code : Description

1:1문의

### 2021년 '스포츠교육 플래닛' 과정 안내 및 교육생 모집

작성자: 등록일: 2022.02.17 14:02:24 조회: 4

### 질의내용

대한체육회(大韓體育會, Korean Sport & Olympic Committee, KSOC)는 대한민국의 스포츠를 총괄하는 스포츠 행정 기구이다. 대한민국 체육 운동의 범국 민화 및 우수 선수 양성으로 국위 선양과 민족 문화 발전에 기여하기 위하여 1920년 7월 13일 전신인 조선체육회로 설립되어 대한체육회로 설립된 문화체육관광 부 소관의 특수법인이며, 대한민국의 아마추어 스포츠 단체를 총괄, 지도하는 문화제육관광부 산하 기타공공기관이다. 또한 국제 올림픽 위원회, 아시아 올림픽 평 의회에서 대한민국을 대표하는 국가 올림픽 위원회로서 올림픽, 아시안 게임을 비롯한 국제 스포츠 대회에 참가하는 대한민국의 선수들을 대표한다. 서울특별시 송파구 올림픽로 424(방이동 올림픽회관)에 위치하고 있다. 대한민국 시·도 대항으로 열리는 전국체육대회를 주최한다. 대한올림픽위원회는 대한체육회 산하이 면서도 독자적인 결정권을 행사하기도 한다. 대한체육회를 중심으로 경기 종목별로 시·도 및 해외지부 아마추어 스포츠 단체를 결성할 수 있다. 현재 57개 스포츠 종목에 대한 가맹단체가 있으며, 7개 스포츠 종목에 대해서는 인정단체로 분류한다. 2009년 6월 29일, 별도의 단체였던 대한체육회와 대한올림픽위원회는 완전 히 동합되어 대한체육회(영어: Korean Olympic Committee. KOC)[2]가 되었다. 영문 명칭은 대한올림픽위원화의 것을 따랐다. 2016년 국민생활체육회와 통 합하여 영문 명칭을 변경했다.

![](_page_15_Picture_160.jpeg)

![](_page_15_Picture_161.jpeg)

![](_page_16_Picture_125.jpeg)

![](_page_17_Picture_142.jpeg)

![](_page_18_Picture_62.jpeg)

![](_page_19_Picture_150.jpeg)

![](_page_19_Picture_151.jpeg)

협회/면맹의 담당자가 정보확인 후 직접 승인처리를 하면 체육인번호가 발급되며, 본인이력도 찾아지게 됩니다.

본인의 이력확인을 회원종목단체에 요청한 경우입니다.

### ▶ [확인종]

이력 우측 파란색으로 표시된 선택 상황에 따른 해결방법입니다.

본연예력찾기 팝업화면 [하면번호 15001] 또는 [화면번호 35001] 에서 확인한 분면의 예력이 선택되지 않는 경우

전체

**V 전체** 

 $\checkmark$ 

3 [ 아력조회] 본인이력찾기에 나온 이력이 선택되지 않는 경우

4 (신청서작성) 주소입력이 안 될 때

5 [신청서인쇄] 신청서 인쇄가 안돼요

6 [전체 사진 용량 줄이기

同 총계시물: 6건

자주하는 질문

스포츠지원포털 기간 : The Settle Material Process Access Access Apple 10 0 3 시간등록 > 자주묻는질문 > 상세정보조회 $\vert\,\vert$  <sub>화면ID</sub> : sc\_ssp\_2202\_02

Domain : 사용자 매뉴얼

Code :

경색

 $\checkmark$ 

 $\checkmark$ 

 $\checkmark$ 

 $\hat{\phantom{a}}$ 

Description

- 자주묻는질문 상세정보 조회

- 제목을 클릭하여 상세정보 닫기

- 첨부파일을 클릭하여 다운로드

![](_page_20_Picture_68.jpeg)

Page No: 21

![](_page_21_Picture_69.jpeg)

# 스포츠지원포털 기능 - The Section Act Telecommunication (정기인등록 > 전화번호안내 $||$  <sub>화면ID</sub> : sc\_ssP\_2204

### Domain : 사용자 매뉴얼

### Code :

### Description

- 회원종목단체, 시도종목단체, 시도체육 회의 연락처를 안내

### - 회원종목단체 1) 회원종목단체 연락처

- 시도종목단체 1) 시도종목단체 연락처를 표시 2) 선택한 종목에 따라 시도종목단체의 존재여부가 다름 3) 시도종목단체가 없을 경우, 회원종목 단체에 문의

### - 시도체육회 1) 시도체육회의 연락처를 표시

# 전화번호 안내

### 회원종목단체 안내

![](_page_22_Picture_119.jpeg)

### 시도종목단체 안내 ○ 시도총복단체가 없는 경우 위의 회원총복단체로 문의바랍니다.

![](_page_22_Picture_120.jpeg)